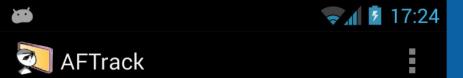

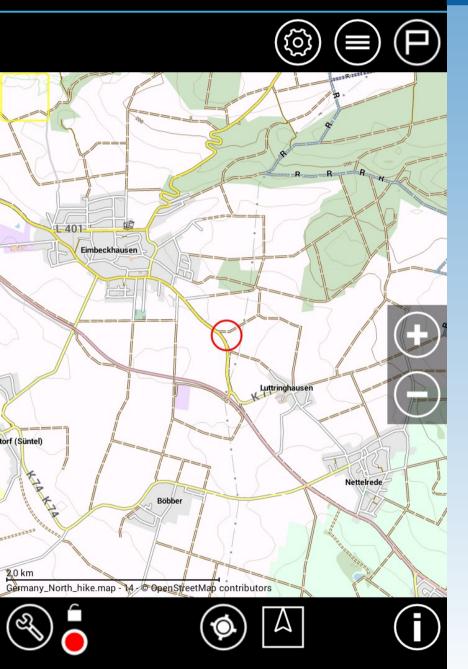

Working with way points

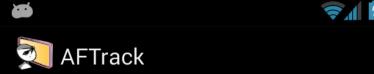

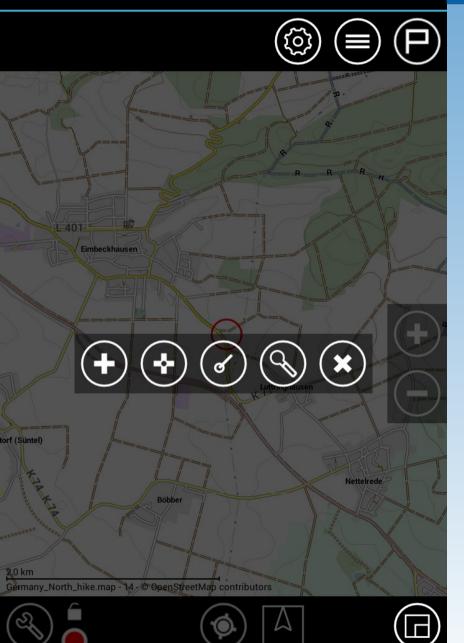

Add a way point

With a long press on the map

Then select

- 1. Position as pressed or
- 2. GPS position

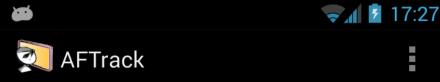

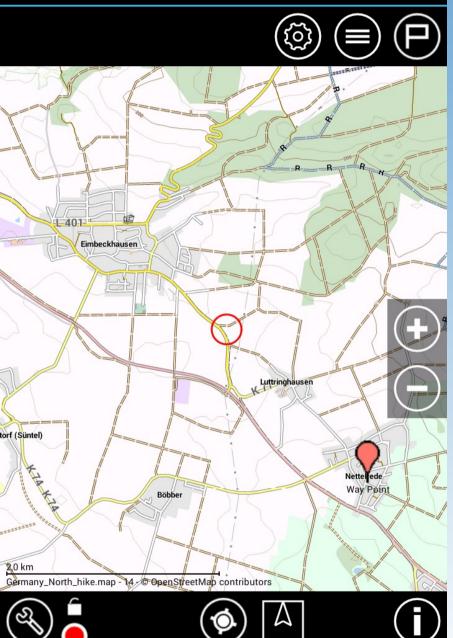

Edit the new way point

with a short press on the icon

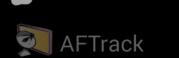

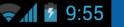

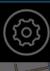

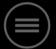

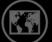

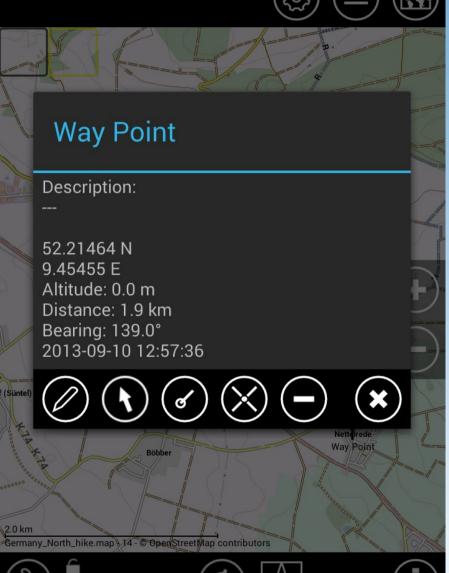

#### Select

- Edit way point
- Go to this point
- Bearing from here
- Move way point
- Delete it
- Close dialog

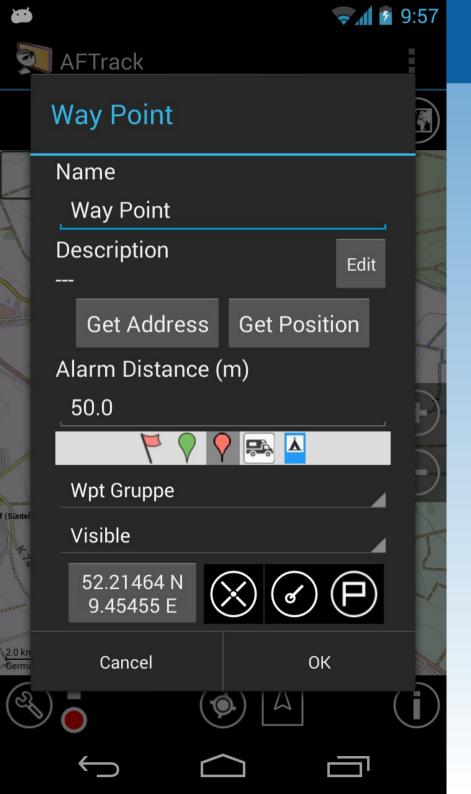

# Dialog Way point

- Name
- Description
- get address from position
- get position from description
- Assign group
- Visibility
- Change position
- bearing, move, show

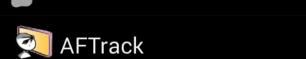

| Way Point |           | WILLIAM WAR                                       | (§§) |
|-----------|-----------|---------------------------------------------------|------|
| Dist.     | 1,3 km    | 11000                                             |      |
| Peil.     | 48,3°     | M M M                                             |      |
| XTE       | 0,000 km  | 11 12 C CV 11 11 11 11 11 11 11 11 11 11 11 11 11 |      |
| VMG       | 0,000 kmh | William Committee                                 |      |
| 1-401     |           |                                                   |      |

**?** 17:14

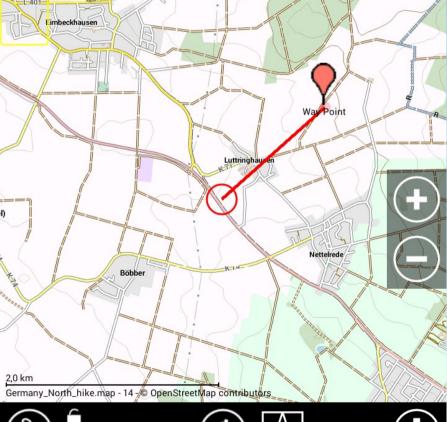

#### GoTo a way point

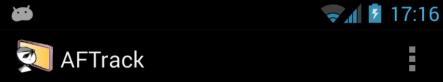

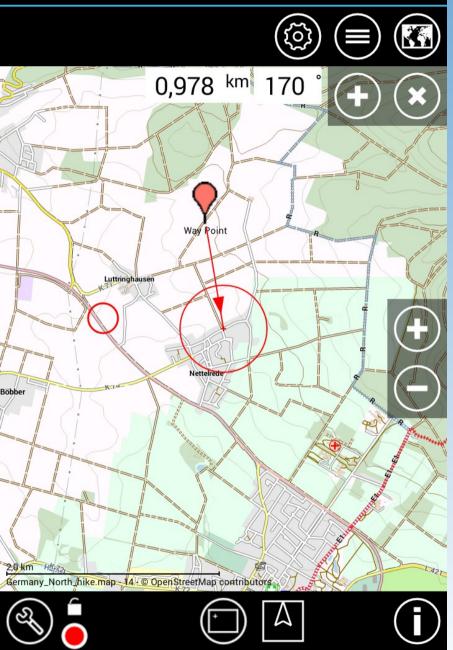

Bearing from this way point And add a new one

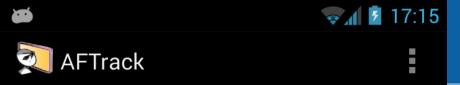

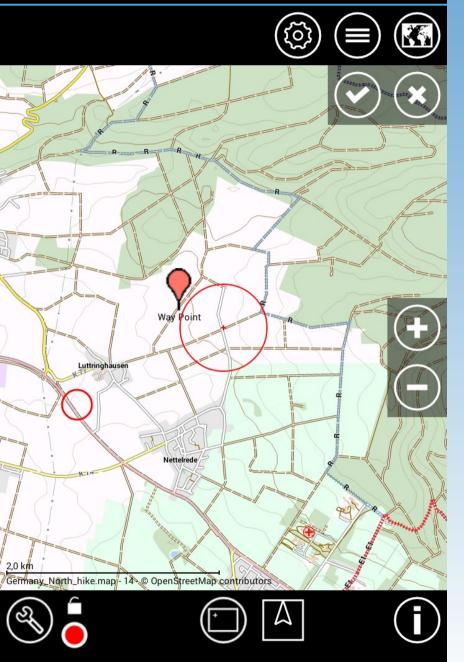

Move a way point and save the result

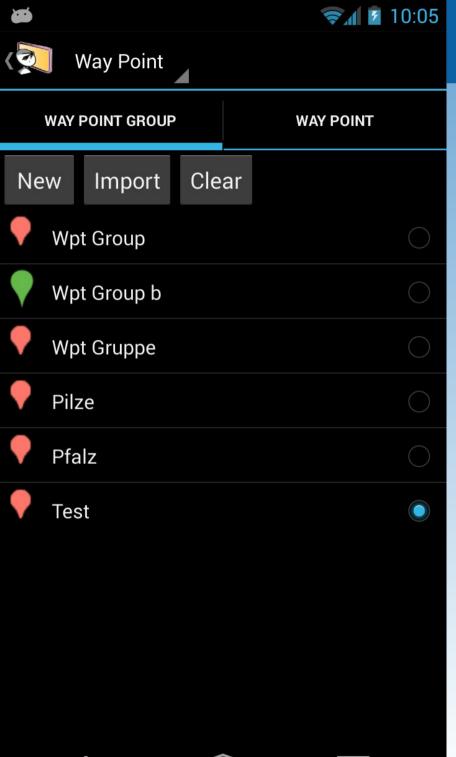

Way points are organized in groups
New way points inherit the properties of the group (Icon, Alarm,...)

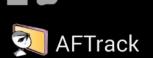

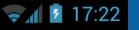

Verzeichnis: /storage/emulated/0/data/aftrack

- **-** ../
- **c**ache
- **c**onf
- db 🖿
- db\_alt
- export
- icon
- maps maps
- GC11X2X.gpx
- Rungholt-test.gpx

Import way points

Select file GPX or KML format

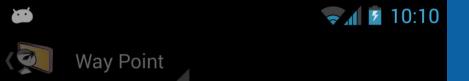

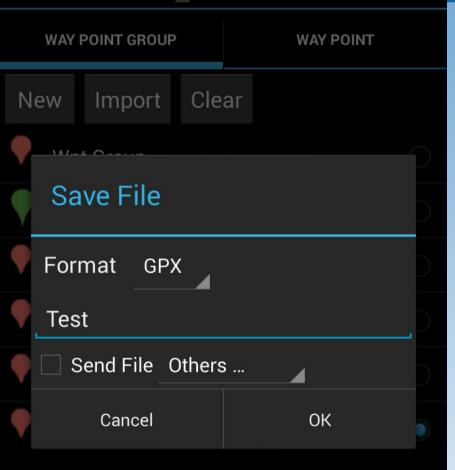

**Export group** 

Do a long press on the list entry and select 'Export as' The file can be send (as OSM upload or e.g. to the Dropbox)